## **Wetterblock in der Sidebar**

Im Verzeichnis des jeweiligen Themes für die Sidebars (hier der Pfad für das Theme kvfgnet)

dokuwiki/lib/tpl/kvfgnet/sidebars/wetter

eine **sidebar.php** anlegen und den folgenden Inhalt hinein werfen:

<sxh> <?php print p\_render('xhtml',p\_get\_instructions('**Wetterstation**

<html> <a href="<http://www.wunderground.com/weatherstation/WXDailyHistory.asp?ID=IBADENWR77>" target="\_blank"><img src="[http://banners.wunderground.com/cgi-bin/banner/ban/wxBanner?bannertype=wxstnsticker\\_metr](http://banners.wunderground.com/cgi-bin/banner/ban/wxBanner?bannertype=wxstnsticker_metric&weatherstationcount=IBADENWR77) [ic&weatherstationcount=IBADENWR77](http://banners.wunderground.com/cgi-bin/banner/ban/wxBanner?bannertype=wxstnsticker_metric&weatherstationcount=IBADENWR77)" height="160" width="160" border="0" alt="Weather Underground PWS IBADENWR77" /></a> </html>

[Wetterdaten im Wiki](https://www.kvfg.net/wiki/doku.php?id=wetter:start)

'),\$info); ?> </sxh>

Dann als Wikiadmin in den Themeeinstellungen die Wettersidebar laden:

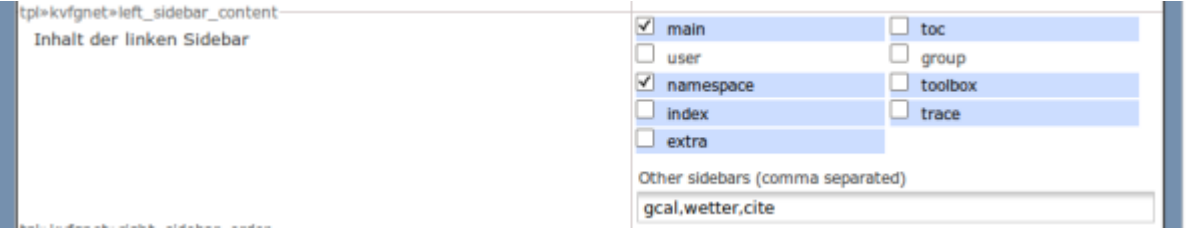

From: <https://www.kvfg.net/wiki/>- **KvFG Wiki**

Permanent link: **<https://www.kvfg.net/wiki/doku.php?id=web:wetterstation&rev=1299234617>**

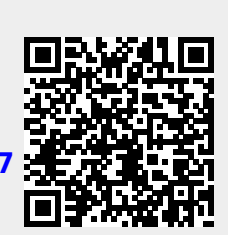

Last update: **2011/03/04 11:30**